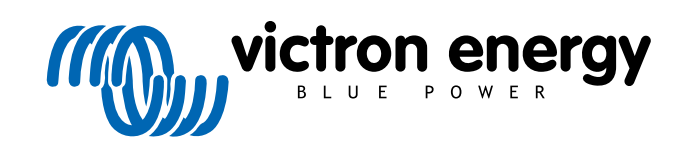

ITALIANO

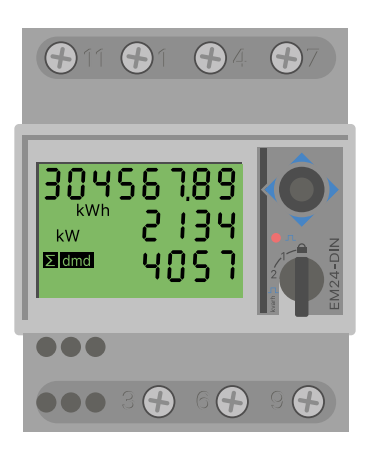

# **Manuale dei Contatori di energia**

EM24 RS485

rev 07 - 09/2024 Questo manuale è disponibile anche [in formato HTML5](https://www.victronenergy.com/media/pg/Energy_Meter_EM24_RS485/it/index-it.html?_ga=2.172049059.1423665219.1665990145-1167779720.1618910147)

# Indice

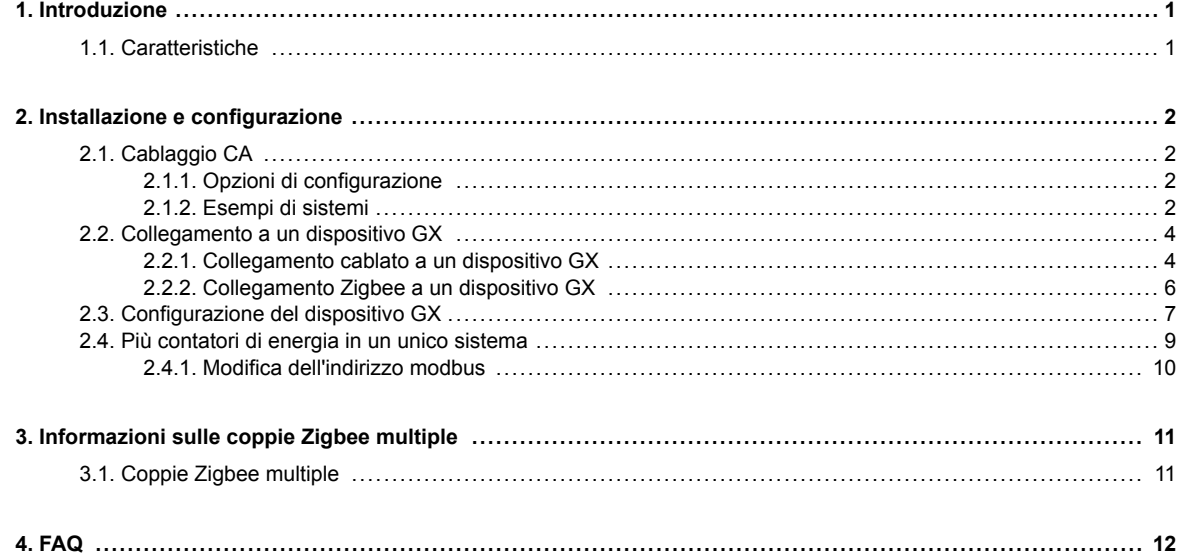

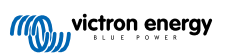

### <span id="page-2-0"></span>**1. Introduzione**

Il EM24 RS485 di Victron è un dispositivo standard per misurare la potenza e l'energia di un'applicazione trifase. I suoi dati saranno visualizzati su un dispositivo GX e nel nostro portale VRM.

### **1.1. Caratteristiche**

Il EM24 RS485 può essere configurato per svolgere quattro ruoli diversi in un dispositivo GX, come il [Cerbo GX](https://www.victronenergy.it/panel-systems-remote-monitoring/cerbo-gx):

- 1. Come contatore di rete e utilizzato come ingresso di controllo per un sistema ESS.
- 2. Per misurare l'uscita di un Inverter FV.
- 3. Per misurare l'uscita di un generatore CA.
- 4. Come contatore di CA per misurare un circuito di carico CA dedicato.

È dotato di due opzioni per il collegamento a un dispositivo GX:

- 1. Una connessione cablata tramite l'[interfaccia RS485 a USB c](https://www.victronenergy.it/accessories/rs485-to-usb-interface)on un cavo di 1,8 m o 5 m di lunghezza.
- 2. Una connessione wireless tramite il nostro [convertitore Zigbee a USB e Zigbee a RS485.](https://www.victronenergy.it/accessories/zigbee-converters)

## <span id="page-3-0"></span>**2. Installazione e configurazione**

### **2.1. Cablaggio CA**

### **2.1.1. Opzioni di configurazione**

L'opzione di configurazione di Contatore di Rete, Inverter FV, Generatore o Contatore CA viene impostata nel dispositivo GX. Per i dettagli sulla configurazione del dispositivo GX, consultare il capitolo [Configurazione del dispositivo GX \[7\]](#page-8-0). Questa selezione influisce sulla modalità di cablaggio del sistema e sulla visualizzazione a schermo delle informazioni ricevute dal contatore.

Vedere i seguenti schemi per le diverse opzioni di cablaggio. Tenere presente che ovunque compaia la parola "fusibile", è necessario utilizzare un fusibile da 315 mA, se richiesto dalla legge locale.

### **2.1.2. Esempi di sistemi**

### **Grafici di esempio**

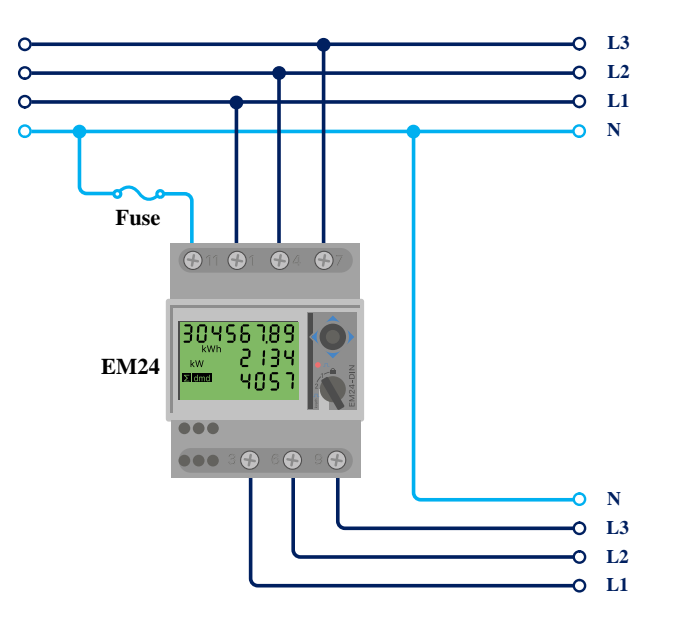

*Cablaggio trifase dell'EM24*

Quando viene utilizzato per misurare un inverter FV, i terminali 1, 4 e 7 devono essere rivolti verso lo stesso per garantire la corretta direzione della corrente e della potenza.

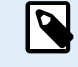

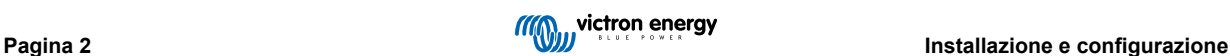

### **Monofase a funzione singola**

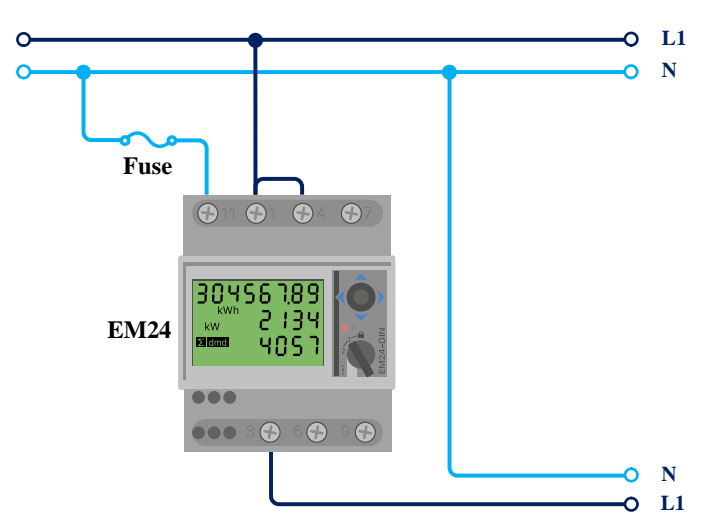

*EM24 collegato come contatore di rete monofase a funzione singola*

Osservare il ponticello tra i terminali 1 e 4. Questo collegamento non è necessario se si dispone della versione AV2 del sensore.

I grafici mostrano il cablaggio quando viene utilizzato come contatore di rete.

Per misurare un inverter FV monofase in un sistema trifase, collegare tutte e tre le fasi ai terminali di fasatura della rete (3, 6 e 9). Ora si può scegliere su quale fase si vuole l'inverter FV collegando la linea L1 dell'inverter FV al terminale 1, 4 o 7.

#### **Monofase a doppia funzione**

Il contatore EM24 RS485 supporta la doppia funzione, ma non è consigliabile utilizzarlo in questo modo, giacché la misurazione dell'energia viene effettuata sul totale di tutte le fasi, mentre il contatore possiede un solo contatore di energia inversa e non può contabilizzare accuratamente l'immissione in rete misurando anche il consumo.

Di conseguenza, l'EM24 RS485 non dovrebbe essere utilizzato in modalità doppia funzione nei sistemi che immettono in rete quantità significative di energia. Se fosse necessaria la doppia funzione, si consiglia di utilizzare l'EM540 o due contatori monofase.

### **Selettore frontale**

Cambiare il selettore frontale in modo che non si trovi in stato di blocco. Ciò consente al dispositivo GX di configurarlo automaticamente. Il selettore frontale si trova accanto al display, come indicato nell'immagine precedente.

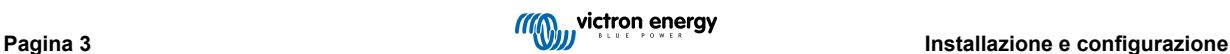

### <span id="page-5-0"></span>**2.2. Collegamento a un dispositivo GX**

### **2.2.1. Collegamento cablato a un dispositivo GX**

Collegare il EM24 RS485 al dispositivo GX utilizzando l'interfaccia RS485 a USB.

Il cavo di interfaccia RS485 a USB tra il dispositivo GX e il Contatore di Energia può essere prolungato fino a 100 metri; assicurarsi che le prolunghe dei fili Data+ (arancione) e Data- (giallo) formino un doppino.

La tabella seguente mostra i colori dei fili e il loro collegamento ai morsetti del EM24 RS485, nonché i colori da utilizzare per un cavo di prolunga CAT5.

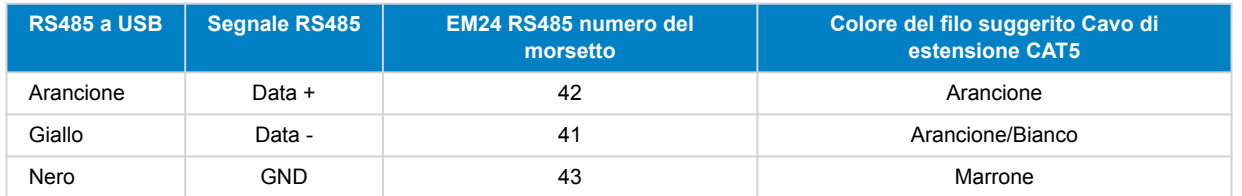

I fili rosso, verde e marrone che escono dal cavo RS485 a USB non sono utilizzati. Tagliarli o piegarli e isolarli.

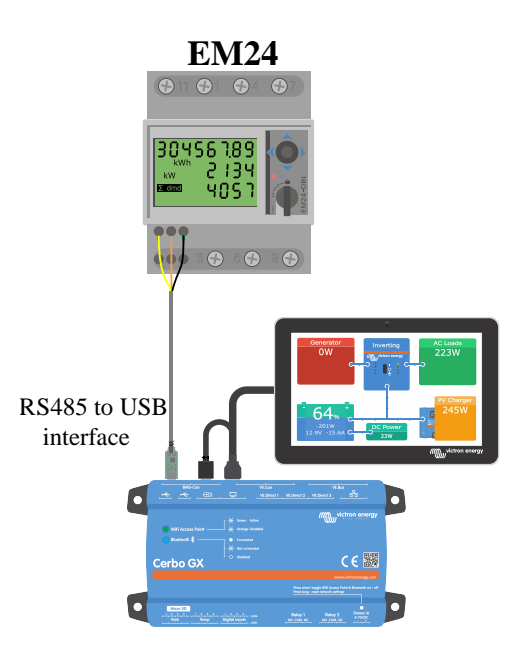

*Collegamento cablato dell'EM24 a un Cerbo GX tramite l'interfaccia RS485 a USB*

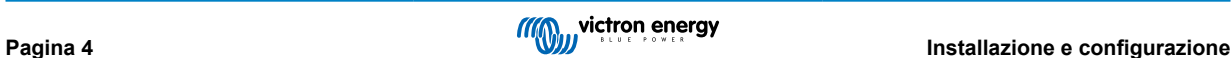

Per garantire l'integrità del segnale e un funzionamento solido, assicurarsi specificamente che:

- Il cablaggio di estensione sia conforme alle specifiche della sezione trasversale minima riportate nella scheda tecnica dell'interfaccia RS485 a USB.
- L'estensione dei cavi possieda un'adeguata schermatura e un nucleo a doppino ritorto.
- Il cavo originale, collegato all'interfaccia RS485 a USB di Victron, abbia una lunghezza massima limitata a 20 cm, per gli impianti nei quali la lunghezza totale del cavo è superiore a 10 m o nei quali sono presenti specifici problemi di interferenze nell'impianto/sito: in quest'ultimo caso si devono usare cavi idonei/di alta qualità per l'intera lunghezza del cavo, piuttosto che solamente per la lunghezza dell'estensione
- I cavi siano installati separatamente/lontano dai principali cavi di alimentazione CC o CA.
- Tutti i cavi siano opportunamente terminati (compresi quelli che non si usano) e opportunamente isolati dall'ingresso di agenti atmosferici/acqua.
- Le reti RS485 sono tradizionalmente terminate ad entrambe le estremità con terminatori da 120 Ω. Questa operazione non è necessaria se la lunghezza del cavo è breve e se si utilizzano le lunghezze RS485 a USB fornite da Victron, ma può essere necessaria se la lunghezza del cavo viene modificata.
- Per le note dettagliate sul cablaggio/installazione e le specifiche, consultare le ["Schede Tecniche" del cavo di interfaccia RS485](https://www.ftdichip.com/Support/Documents/DataSheets/Cables/DS_USB_RS485_CABLES.pdf) [a USB di Victron.](https://www.ftdichip.com/Support/Documents/DataSheets/Cables/DS_USB_RS485_CABLES.pdf)

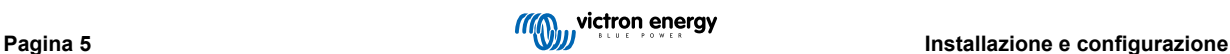

### <span id="page-7-0"></span>**2.2.2. Collegamento Zigbee a un dispositivo GX**

Il EM24 RS485 può essere collegato anche in modalità wireless a un dispositivo GX tramite il nostro [convertitore Zigbee a USB e](https://www.victronenergy.it/accessories/zigbee-converters) [Zigbee a RS485.](https://www.victronenergy.it/accessories/zigbee-converters)

Il convertitore Zigbee a USB è collegato al dispositivo GX e il convertitore Zigbee a RS485 è collegato al EM24 RS485.

**1.** Collegare il convertitore Zigbee a USB al dispositivo GX mediante il cavo USB in dotazione.

Pochi secondi dopo il collegamento, il LED attivo dovrebbe essere acceso e il LED TX/RX dovrebbe lampeggiare (il convertitore riceve l'alimentazione dal dispositivo GX, quindi anche quest'ultimo deve essere acceso).

**2.** Collegare il convertitore Zigbee a RS485 al contatore di energia EM24 RS485 in base alla seguente tabella:

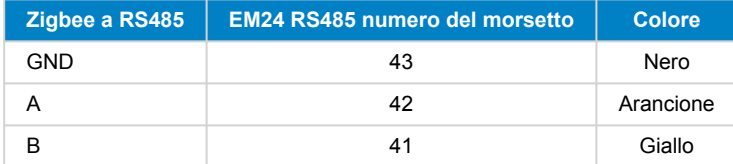

Se sono installati diversi dispositivi Zigbee, assicurarsi che solo un dispositivo Zigbee sia acceso, ovvero il convertitore Zigbee a USB collegato al dispositivo GX. Spegnere tutti gli altri. Se non si esegue questa operazione, il convertitore Zigbee a RS485 potrebbe essere collegato in modo permanente a un altro dispositivo Zigbee.

**3.** Collegare l'alimentazione CC a 12 V al convertitore Zigbee a RS485. Al momento dell'accensione, controllare nuovamente i LED.

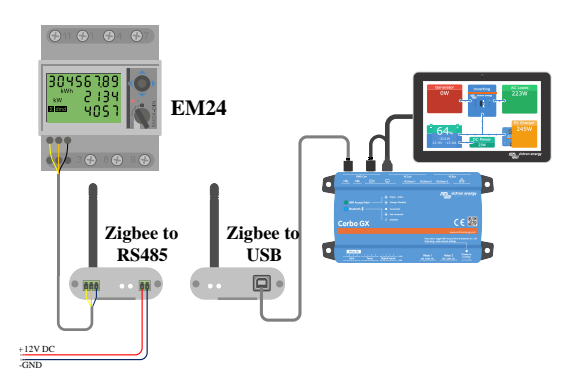

*Connessione wireless Zigbee del contatore di energia a un Cerbo GX*

### **Nota sui convertitori Zigbee vecchi e nuovi**

Si noti che è ora disponibile un nuovo convertitore Zigbee **non** retrocompatibile con i vecchi convertitori. Vedere la tabella sottostante per i codici articolo vecchi e nuovi. Se si dispone di un set non compatibile, rivolgersi al proprio fornitore per ottenere una versione corretta.

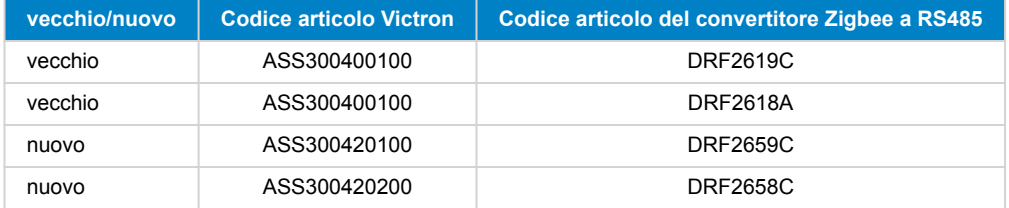

### **Nota sulle versioni del firmware GX**

Per i convertitori Zigbee di nuovo tipo, Venus OS v2.54 è la versione software minima richiesta.

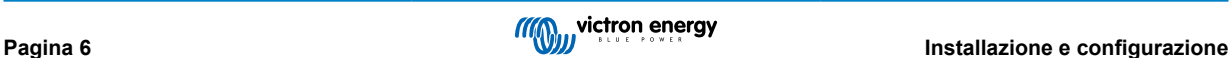

### <span id="page-8-0"></span>**2.3. Configurazione del dispositivo GX**

Dopo il corretto collegamento e l'accensione, i contatori saranno visibili sul dispositivo GX nel menù Impostazioni → Contatori di energia:

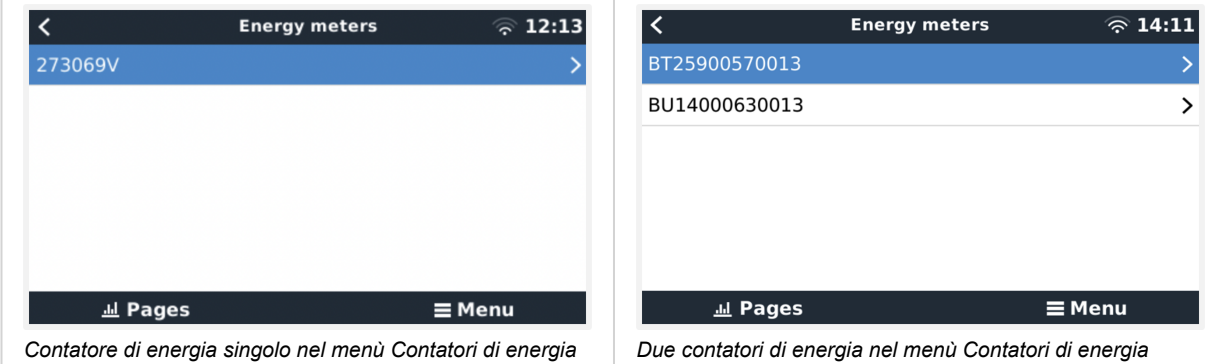

Dopo aver selezionato un contatore di energia, è necessario impostare il ruolo e il tipo di fase. Premere la barra spaziatrice o il tasto destro del mouse per accedere al menù Tipo di fase e Ruolo:

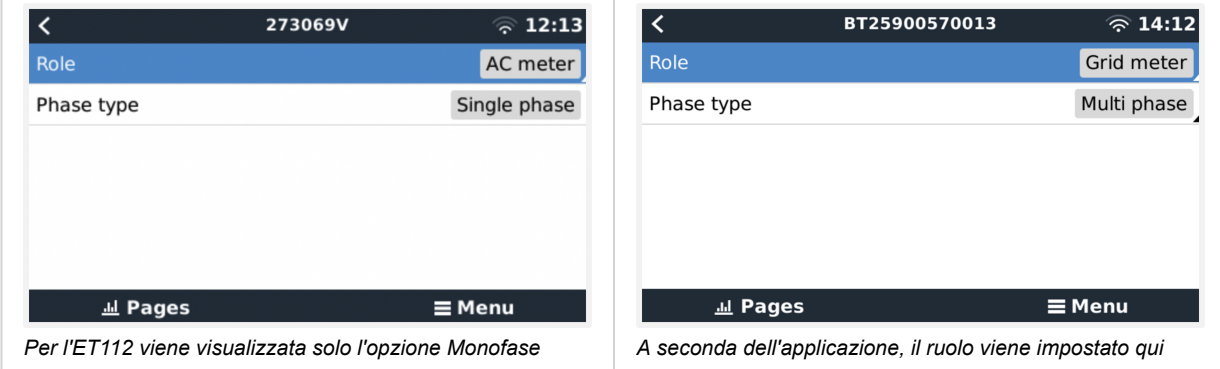

Selezionare il tipo di ruolo o di fase e premere la barra spaziatrice per apportare le modifiche:

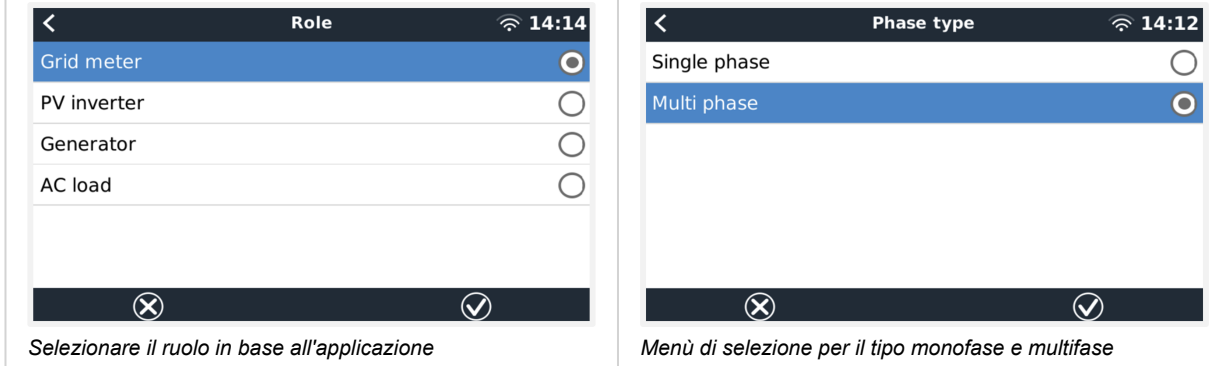

Configurazione della modalità monofase a funzione singola e monofase a funzione doppia:

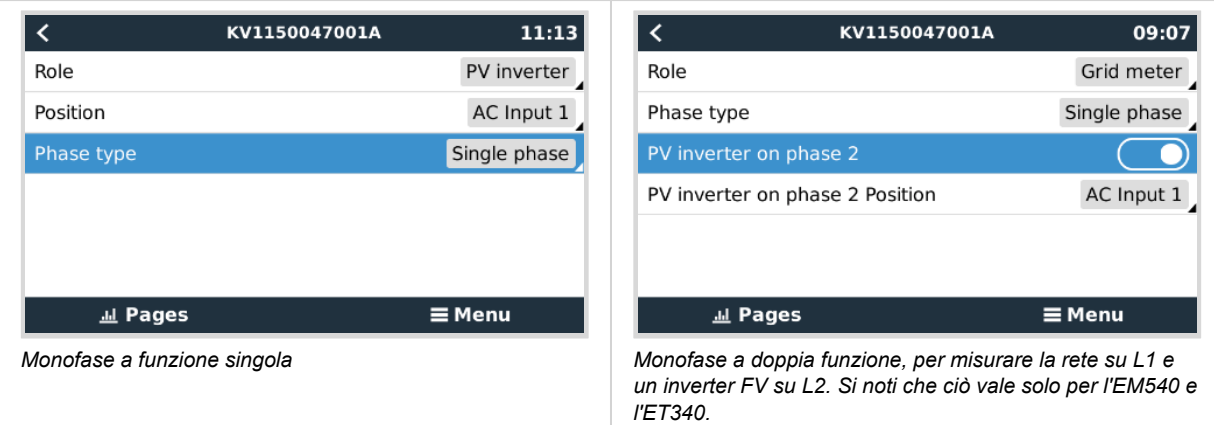

Dopo aver effettuato tutte le impostazioni, il Contatore di Energia e i relativi dati appaiono nell'elenco dei dispositivi del dispositivo GX:

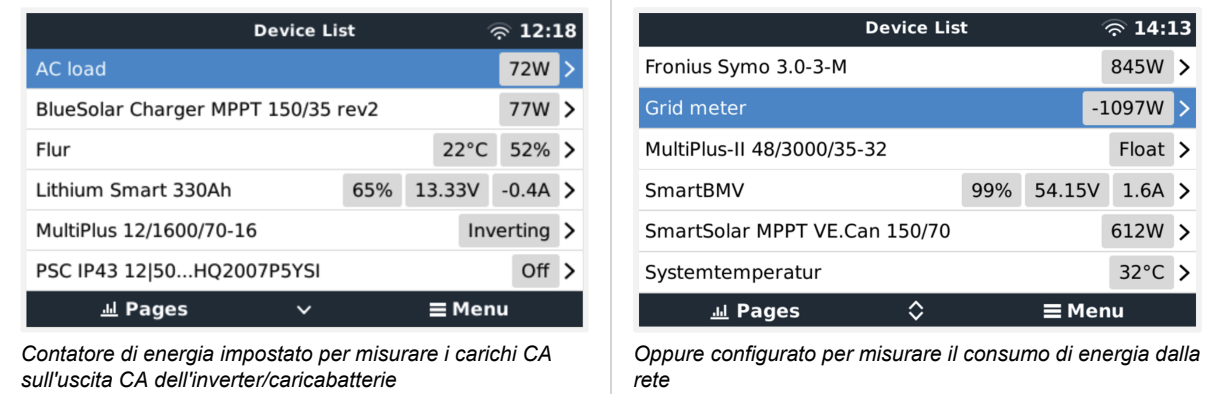

Cliccando con il tasto destro del mouse o premendo la barra spaziatrice si accede alla panoramica del Contatore di Energia con tutti i dati relativi al consumo di energia e alla sua generazione in tutte le fasi. In fondo al menù, è possibile impostare il ruolo del Contatore di Energia tramite il menù Configurazione. I dati utilizzati per la comunicazione possono essere letti tramite il menù Dispositivo. È anche possibile impostare un nome personalizzato per il Contatore di Energia:

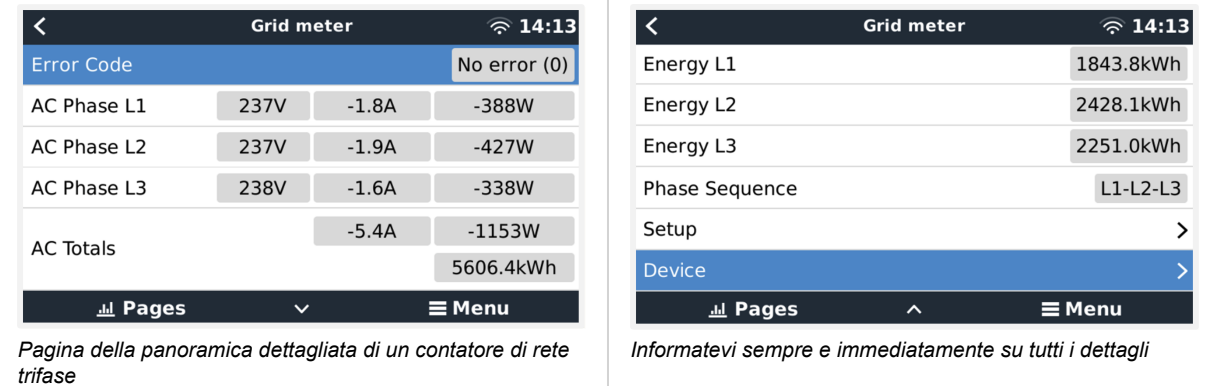

<span id="page-10-0"></span>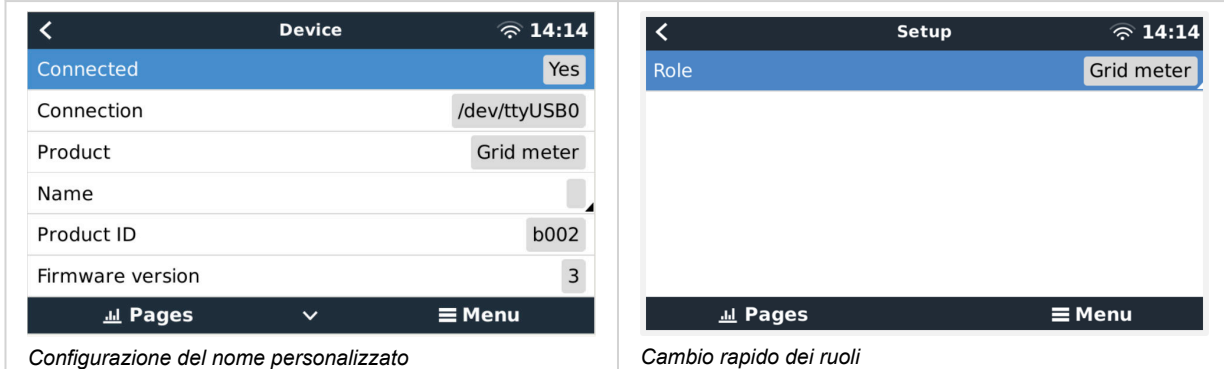

### **2.4. Più contatori di energia in un unico sistema**

Per collegare più contatori di energia, collegare ciascuno di essi a un'interfaccia RS485 a USB separata, da inserire in una presa USB separata del dispositivo GX.

Esistono 3 opzioni per collegare più contatori di energia:

- Cablare ciascuno di essi a un'interfaccia RS485 a USB separata, da inserire in una presa USB separata del dispositivo GX.
- Due contatori di energia cablati su un'interfaccia RS485 a USB. In questo caso è necessario modificare l'indirizzo modbus del contatore aggiuntivo, in modo che ciascuno sia unico. Vedere il capitolo successivo [Modifica dell'indirizzo modbus \[10\]](#page-11-0).
- Connessione wireless: il contatore aggiuntivo è collegato a un convertitore Zigbee a RS485 supplementare. Non è necessario un secondo convertitore Zigbee a USB. È quindi necessario modificare l'indirizzo modbus di uno dei sensori CA. Vedere il capitolo [Modifica dell'indirizzo modbus \[10\]](#page-11-0).

Oltre ad aggiungere un sensore supplementare, in un impianto monofase è possibile impiegare la seconda fase non utilizzata per misurare la potenza dell'inverter FV. Vedere il [capitolo Cablaggio CA \[2\]](#page-3-0) di questo manuale.

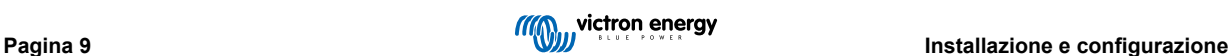

### <span id="page-11-0"></span>**2.4.1. Modifica dell'indirizzo modbus**

- **1.** Premere il joystick verso il basso finché il display non visualizza "Pass". (Il joystick si trova sul lato destro del display, sopra il selettore frontale).
- **2.** Premere nuovamente il joystick verso il basso e rilasciarlo immediatamente.
- **3.** Premere più volte il joystick verso destra finché non appare "Address". Premere il joystick verso il basso. Ora è possibile regolare l'indirizzo premendo il joystick verso l'alto e verso il basso. Impostarlo su 2.
- **4.** Premere nuovamente verso il basso. Viene visualizzato "Baudrate".
- **5.** Premere nuovamente due volte verso il basso. Appare di nuovo "Address".
- **6.** Premere verso destra finché non appare "End".
- **7.** Premere verso il basso. Il display visualizza nuovamente le misurazioni.

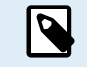

È possibile aggregare un solo contatore di energia aggiuntivo: i sistemi funzionano solo con l'indirizzo 1 (predefinito) e 2.

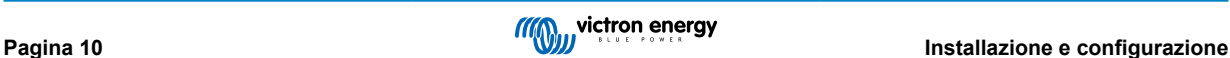

# <span id="page-12-0"></span>**3. Informazioni sulle coppie Zigbee multiple**

### **3.1. Coppie Zigbee multiple**

L'esecuzione di coppie Zigbee multiple è piuttosto insolita e sconsigliata a causa della complessità della configurazione tramite il software di configurazione in lingua cinese. Tuttavia, per coloro che vogliono provarci ad ogni modo, mostriamo una possibile soluzione.

Quanto segue è valido solo per i nuovi convertitori Zigbee con codice articolo DRF2658 e DRF2659. Per le unità più vecchie il software non è più supportato.

Per gestire coppie multiple, il PAN-Id deve essere diverso, altrimenti le coppie interferiscono l'una con l'altra. Informazioni di base su dove ottenere il software e su come riconfigurarlo:

- 1. Entrare in [http://www.dtkcn.com/](http://www.dtkcn.com)
- 2. Utilizzare la funzione di traduzione del browser se non si legge il cinese, quindi scaricare il "Software di configurazione del modulo wireless DTK".
- 3. L'installazione è in cinese, ma può essere eseguita facendo ripetutamente clic sul pulsante equivalente a "Avanti". Il software stesso ha una traduzione in inglese.
- 4. Per riconfigurare il modulo Zigbee RS485 è necessario collegare un'interfaccia RS485 a USB. L'alternativa è riconfigurare l'unità USB (il coordinatore) PRIMA di accendere il lato RS485 (il router). Il router si collega sempre al coordinatore e riceve le impostazioni iniziali all'avvio.
- 5. Ogni coppia deve avere un PAN-Id diverso.

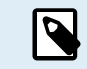

È insolito avere più collegamenti Zigbee. L'utilizzo di un contatore di energia via Ethernet (eventualmente con un collegamento Wi-Fi) è in ogni caso l'opzione più affidabile.

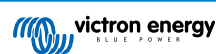

### <span id="page-13-0"></span>**4. FAQ**

### **D1: È possibile combinare tre ET112 per un sistema trifase?**

No. Utilizzare un vero contatore trifase.

#### **D2: Posso utilizzare altri contatori, ad esempio di altre marche?**

No.

### **D3: Ho già un contatore Fronius SmartGrid, posso utilizzarlo?**

No.

### **D4: Quali sono le differenze tra i vari contatori trifase?**

- EM540 REL200100100 Carlo Gavazzi EM540DINAV23XS1X
- ET112 REL300100000 Carlo Gavazzi ET112-DIN.AV01.X.S1.X
- ET340 REL300300000 Carlo Gavazzi ET340-DIN.AV23.X.S1.X

#### Differenze:

- I contatori ET non sono dotati di display. Hanno solo un LED, che lampeggia in caso di comunicazione attiva.
- I contatori ET dispongono di due prese RJ45 ma non sono utilizzate per l'interfaccia RS485 a USB di Victron. Si noti però la possibile confusione dovuta all'ennesima presa RJ45 nel mondo Victron. Non si deve confondere con la VE.Bus, VE.Can o VE.net. Oltre alle prese RJ45, i contatori dispongono ancora di terminali a vite sotto le prese per il cablaggio RS485, che è la modalità consigliata per collegare un contatore all'[interfaccia RS485 a USB](https://www.victronenergy.it/accessories/rs485-to-usb-interface) e quindi a un dispositivo GX.
- Poiché non è presente un display, l'indirizzo modbus non può più essere modificato sul contatore. La combinazione di vari di questi contatori in una rete RS485 non è quindi supportata da Victron. Si consiglia di utilizzare più interfacce RS485 a USB.

Solo contatore trifase:

• La misurazione dell'energia proveniente dall'inverter FV monofase sulla seconda fase di un contatore trifase funziona davvero.

### **D5: Continuerete a spedire entrambi i contatori trifase? (ET340 e EM540)**

Sì. Esistono comunque situazioni adatte a ciascuno di essi. Vedere D8.

#### **D6: Posso acquistare questi contatori direttamente da Carlo Gavazzi invece che da voi?**

Sì. Questo è anche il motivo per cui non nascondiamo i codici articolo del CG.

#### **D7: Vorrei utilizzare dei trasformatori di corrente (CT), è possibile?**

Sì. È possibile acquistare un CG EM24DINAV53DISX o un CG EM530DINAV53XS1X direttamente da Carlo Gavazzi o da uno dei suoi distributori. Sebbene Victron non disponga di questo tipo di contatore, lo supportiamo nel nostro software.

#### **D8: Qual è la differenza tra ET340 e EM540 nei sistemi trifase?**

Questi contatori calcolano in modo diverso il totale dell'energia importata ed esportata.

Nell'ET340, l'energia importata ed esportata viene conteggiata in ogni singola fase e poi si ottiene il Totale dalla somma di questi valori.

Nell'EM540, l'energia importata ed esportata viene conteggiata come potenza totale, con letture differenziali nette su ciascuna fase che si annullano a vicenda.

La scelta del contatore di energia più adatto dipende dalla configurazione di misurazione nel vostro Paese. In Austria e Germania, ad esempio, è molto comune che in un sistema trifase venga fatturato solo il totale. Di conseguenza, è più preciso utilizzare un EM540 per la fatturazione.

Così facendo, se si esporta da una fase e si importa da un'altra fase dopo il contatore dell'energia, ma prima del contatore di fatturazione, non verrà addebitato alcun costo e il contatore non lo conterà come importazione ed esportazione.

Anche la funzione di compensazione di fase di Victron funziona in questo modo, per sfruttare al massimo i risparmi sui costi di un sistema ESS quando è presente un differenziale di generazione e di carico tra le varie fasi.

#### **D9: È possibile utilizzare un'interfaccia USB-RS485 isolata?**

Sì. Le interfacce che vendiamo non sono isolate e sono adatte alla maggior parte dei casi d'uso.

Se fosse necessaria un'interfaccia isolata, è possibile acquistarla direttamente da [Hjelmslund Electronics.](https://hjelmslund.eu/default.asp)

• USB485-STIXL : Convertitore USB a RS485 isolato

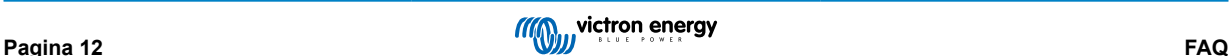

### **D10: È possibile utilizzare i contatori di energia Victron invece di un inverter/caricabatterie Victron per utilizzare un dispositivo GX (ad esempio Cerbo GX), il VRM e altre funzioni?**

I contatori di energia sono destinati a integrare un inverter/caricabatterie Victron del sistema. I contatori di energia sono attualmente limitati nelle loro potenziali applicazioni. Ogni Contatore di Energia è destinato a fornire solo un'informazione aggiuntiva specifica: carichi totali su ingresso e importazione/esportazione di rete CA, o produzione di inverter fotovoltaici e generatori CA senza comunicazioni di rete.

Tuttavia, è perfettamente possibile utilizzare inizialmente solo un dispositivo GX insieme a un contatore di energia per determinare e registrare il consumo, ad esempio di case/edifici, sistemi di riscaldamento con pompe di calore, ventilazione e condizionamento dell'aria o impianti di produzione. Successivamente, i dati raccolti possono essere valutati e si può decidere il dimensionamento degli inverter/caricabatterie Victron necessari, del sistema fotovoltaico e del tipo, delle dimensioni e del numero di batterie.

Grazi al firmware del dispositivo GX versione 2.80 e successive, possono essere utilizzati anche per altri scopi, ad esempio per misurare carichi o circuiti CA specifici e arbitrari. Ma questa soluzione non deve essere considerata un sostituto di un inverter/caricabatterie Victron. Il tentativo di utilizzare inverter di altre marche e di supplire la loro mancanza di connettività dati con il dispositivo GX utilizzando i Contatori di Energia non funzionerà come previsto.

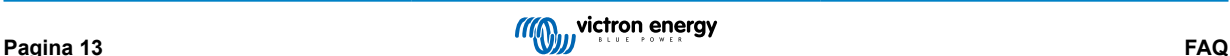